# Withdrawn Equity Offerings: Event Study and Cross-Sectional Regression Analysis Using **Eventus®** Software

Copyright © 1998-2001 Cowan Research, L.C.

This note demonstrates the use of Eventus $^{\circledast}$  software to conduct an event study and, with the SAS regression procedure, cross-sectional analysis. The demonstration is conducted in SAS<sup>®</sup> 8.1 with the CRSPAccess™ daily stock database. Other operating systems, SAS versions, and data sources are supported. It is assumed that Eventus software is already installed.

The user has an Excel™ spreadsheet file containing information about 180 withdrawn common stock offerings filed from 1991–1997. The data will make up the *request file*™, which Eventus uses to identify the stocks and event dates for the study. The first several rows of the spreadsheet are displayed below.

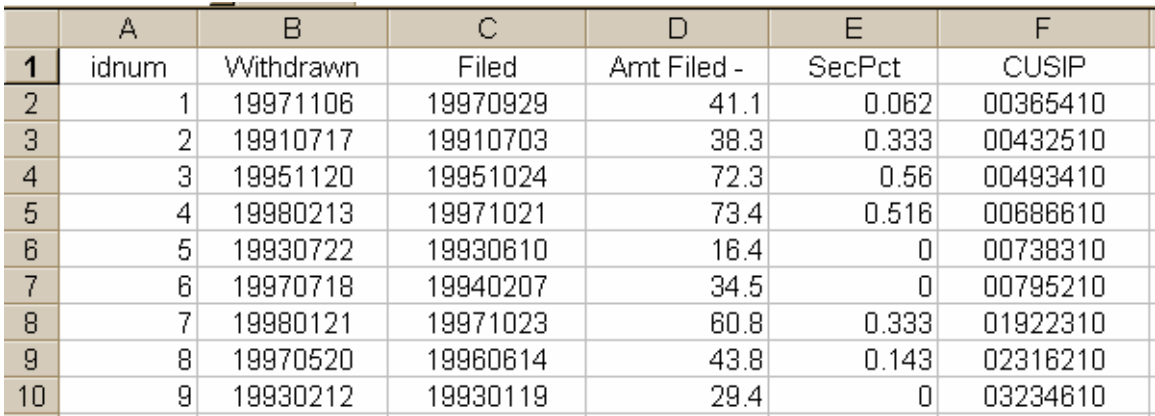

The user opens SAS and starts to import the spreadsheet by selecting File, Import Data.

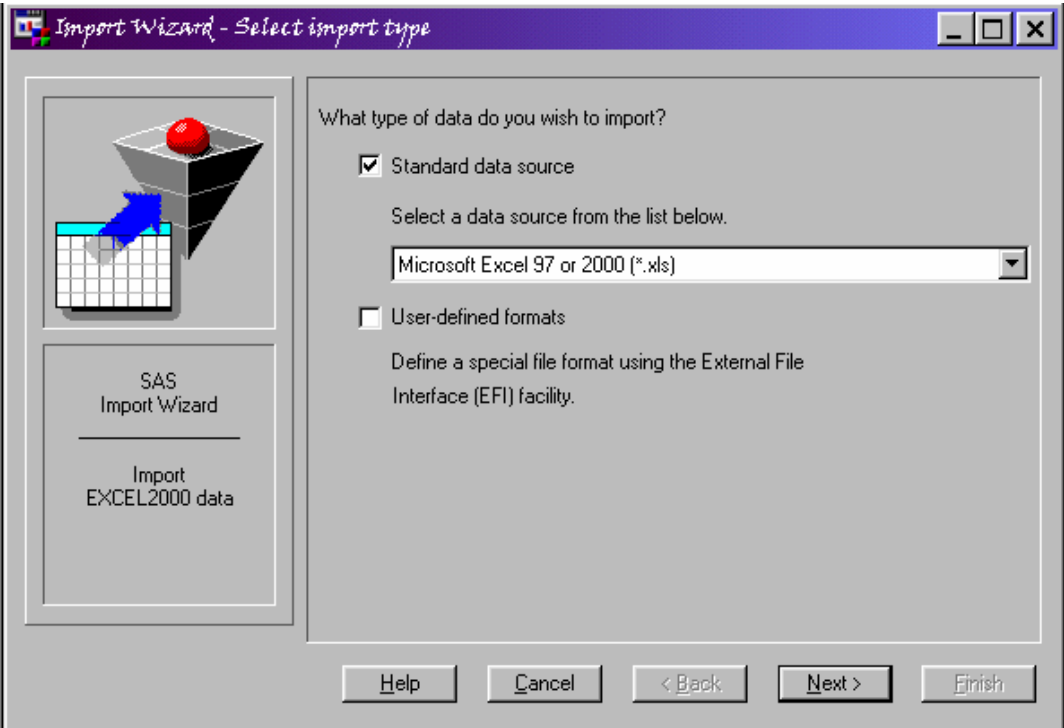

The user selects the type of file being imported (above) and in the next wizard screen types in or browses for the drive, folder and file name (not shown).

In the Import Wizard page that asks for the SAS destination, the user chooses the default

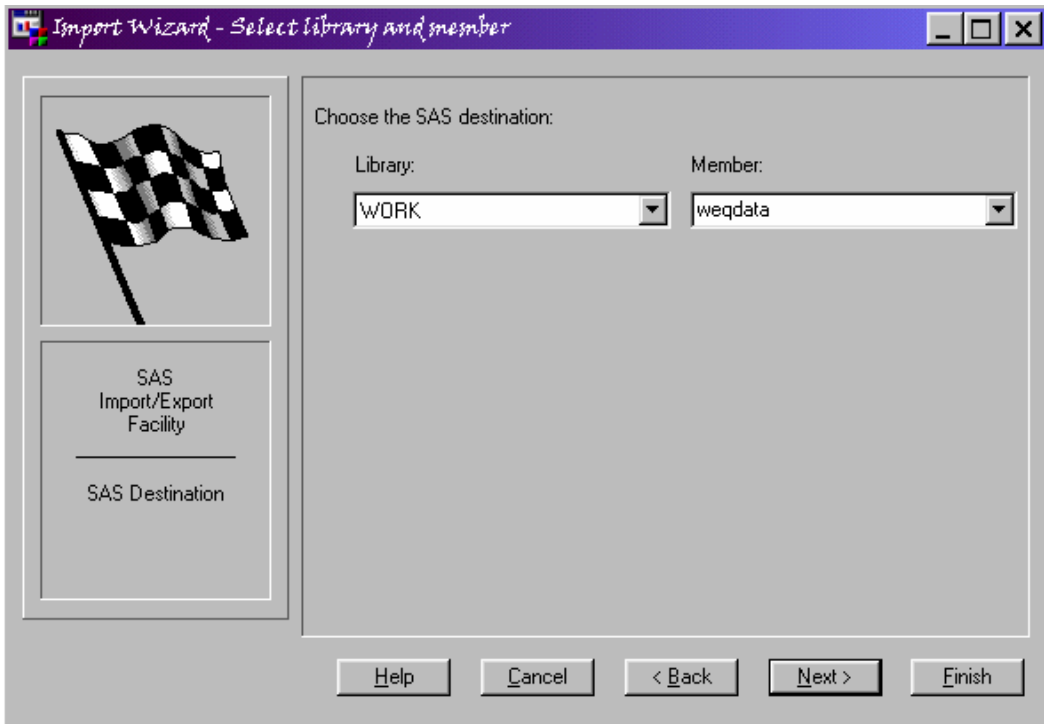

library, work, and names the member weqdata (weq for "withdrawn equity").

After clicking Finish, the user can view the contents of the SAS data set by using the SAS Explorer to navigate through Libraries, Work, then right-clicking the icon marked Weqdata and choosing Open from the context menu.

The user wants to conduct an event study centered on the withdrawal date as day 0. The table view (not shown) reveals that SAS has imported the Excel column heading withdrawn as the SAS column (variable) name. Eventus looks for a variable named eventdat, so the user types the following statements in the Enhanced Editor window and clicks the Submit icon.

```
proc datasets library=work;
  modify weqdata;
  rename withdrawn=eventdat;
quit;
```
In some SAS releases, SAS may import the column as a datetime variable, which is a different type from the date variable that Eventus needs. To correct this situation, the following code can be substituted for the above:

```
data weqdata;
  set weqdata;
  eventdat=datepart(withdrawn); 
run;
```
To run the event study, the user types the following statements in the SAS Editor window and clicks Submit. If desired, the statements can be typed and submitted one at a time instead of in a block.

 Eventus; request insas=work.weqdata autodate cusiperm id=idnum est=-101 minestn=40; evtstudy outsas=work.study1 package=dg;

The Eventus; statement initializes Eventus software. An Eventus; statement is needed at the beginning of each event study. The request statement sets options related to the user's request file and sets options related to the request file and parameter estimation. Only a few of the possible request statement options are demonstrated here.

The insas=work.weqdata option points to the request file in the form of a SAS data set. Instead of a SAS data set, the user could have created an ASCII file and associated it with the SAS file shortcut request. A SAS file shortcut is defined using the SAS Explorer, or by constructing a filename statement in the Editor window and submitting it. The autodate and cusiperm options change non-trade dates to the next CRSP trading day, and match CUSIP identifiers to their respective CRSP PERMNO identifiers, respectively.

The id=idnum option causes SAS to use the idnum variable, a variable created by the user in the original spreadsheet, to identify observations in the output. The use of an identifying variable is optional, but recommended, especially with the cusiperm option. Finally, est=-101 and minestn=40 specify that the default 255 trading-day parameter estimation period is to end on trading day –101 and that only events with at least 40 nonmissing returns in the estimation period are to be used for the event period analysis.

The evtstudy statement completes the event study. Many options are available to customize the event study, but the only ones used here are outsas=work.study1 package=dg. The outsas option stores return and parameter data for each event in a SAS file for later use. work.study1 specifies that the file to be created is to be placed in the work library and given the name study1. (In SAS, the default prefix work. usually can be omitted, but here it must be included.) The package option specifies which data to store in the output file; the codes d and g, obtained from the Eventus *User's Guide*, specify that event-period daily abnormal returns and weights for standardized abnormal returns are to be stored.

The output is generated in the SAS Output window; Appendix A (page [6\)](#page-5-0) contains an excerpt of the full output. The default output for an event study consists of four parts: a summary page that lists key options and sample size information; a listing of the eventby-event results of the CRSP data extraction and sample assembly process; a listing of the market model parameter estimates and descriptive return statistics; and the event study results for the full sample.

The CRSP data extraction listing (page [7\)](#page-6-0) includes the ID variable (if any), the PERMNO, company name, the event date, the number of returns found in the estimation and event periods, and an explanation if no usable data are found. The autodate option ensures that event dates on weekends and holidays are interpreted as the next trading day. One explanation for no useable data is "Data end before… ". This means that the event date, or the entire parameter estimation period, is outside the range of return data available.

Several other events appear with an asterisk under PERMNO and the notation "PERMNO not found". The asterisk denotes a missing PERMNO. The cusiperm option matches the CUSIP from the request file to the header CUSIP and historical CUSIP data on the CRSP database in order to locate the corresponding PERMNO. If the exact 8-character CUSIP is not found in the database, the PERMNO is set to missing. The final distinct notation in the example output is "<40 for estim.", which indicates that the event (idnum=36) fails the screen established by the minestn=40 option, as only 20 estimation period returns are found.

By default, if the user does not select specific statistical tests, Eventus reports the Patell test and the generalized sign test. The Patell uses a cross-sectional independence assumption to increase the power of the test. The generalized sign test checks whether the frequency of positive returns in the event period differs from the frequency in the estimation period. The Eventus *User's Guide* describes the default tests in more detail and lists other abnormal return methods and parametric and nonparametric tests available by specifying appropriate options.

At the bottom of the page for each abnormal return-test method combination are the results for three cumulative "windows" spanning the 61-day event period. The three windows are generated by default when no windows statement appears immediately before the evtstudy statement. Using a windows statement, the user can specify up to 200 custom windows instead.

Assume that the user wants to perform cross-sectional regression analysis on cumulative abnormal returns (CARs) for selected windows. To facilitate regression, Eventus provides an extract statement that sets up a SAS or ASCII file in a convenient format for merging with explanatory variables. The extract statement should be immediately preceded by a windows statement that lists one or more desired windows. If the extract statement and its accompanying windows statement immediately follow the evtstudy statement, it is not necessary to include another Eventus; statement.

The user types the following statements in the Editor window and clicks Submit.

```
windows (-1,0) (-1,+1);
extract id=idnum insas=work.study1 outsas=work.ext1 wprefix=wqt;
```
The windows statement lists two windows to be extracted. One of them was not included in the output of the evtstudy statement. This works because the days in the window are within the range of days (-30 through +30) in the event period. The extract statement options specify the identification variable to be used, the SAS file that cumulative abnormal returns are to be extracted from (the outsas file from evtstudy, now specified as the insas file), and the new SAS file to be created. The final option used above, wprefix, causes optional weights to be included in the output file. The weights are specifically designed to be used with the weight statement in PROC REG and to achieve the same relative implied weighting of observations as occurs in the standardized residual method test statistic. They are not portfolio weights in the usual sense.

The output SAS file, work.ext1, contains the variables permno, idnum, winar1 and winar2, the cumulative abnormal returns for the first and second listed windows, and wgt1 and wgt2, the weights for the respective windows.

The SAS file work.weqdata, the result of importing the Excel worksheet, contains a variable called SecPct, which is the fraction of the withdrawn equity issue that consists of secondary (shareholder-offered) shares. To perform a WLS regression of the CAR for  $(-1,0)$  on SecPct, the user types the following statements in the Editor window and clicks Submit.

```
data ext1; 
  merge ext1 weqdata; 
  by idnum; 
run;
proc reg data=ext1;
  model winar1=secpct;
  weight wgt1;
  title 'Weighted Least Squares Regression of CAR on Secondary Percentage';
quit;
```
The first block of statements merges the SAS files containing the extracted CARs and explanatory variables. The second block estimates the regression. The results appear in Appendix B (page [10\)](#page-9-0). To run an OLS regression, the user would simply omit the weight statement.

Only a few of the many analytical possibilities available with Eventus software, alone or in combination with native SAS features, appear in this note. For more complete information, please see the features list in the Eventus information kit, or see the *User's Guide*, which is viewable on the Internet at <http://www.eventstudy.com/>.

Eventus is a registered trademark for software produced by Cowan Research, L.C. Request file is a trademark of Cowan Research, L.C. SAS is a registered trademark of SAS Institute, Inc. CRSP, CRSPAccess and PERMNO are trademarks of The Center for Research in Security Prices, the University of Chicago. Excel is a trademark of Microsoft Corporation. All software, data, and security identifiers mentioned in this document are proprietary property of their respective owners and are protected by international copyright law.

### Appendix A: Event Study Results

<span id="page-5-0"></span>Eventus (R) Software from Cowan Research, L.C. 1 Eventus (R) software is produced by Cowan Research, L.C. http://www.eventstudy.com/ ESTIMATION PERIOD: Ends 101 days before the event date; 255 days in length. TOTAL NUMBER OF EVENTS: 180 EVENTS WITH USEABLE RETURNS: 161 EVENTS DROPPED: 19 MINIMUM RETURN DATA REQUIRED FOR ESTIMATION: 40

NOTE: Any non-trading dates were converted to the next trading date.

STATISTICAL SIGNIFICANCE LEVELS: 1 tailed

 NOTE: Useable returns means all nonmissing returns except the first day after a missing estimation period return.

Eventus (R) Software from Cowan Research, L.C. 2

Results of Daily Stock Return Data Input

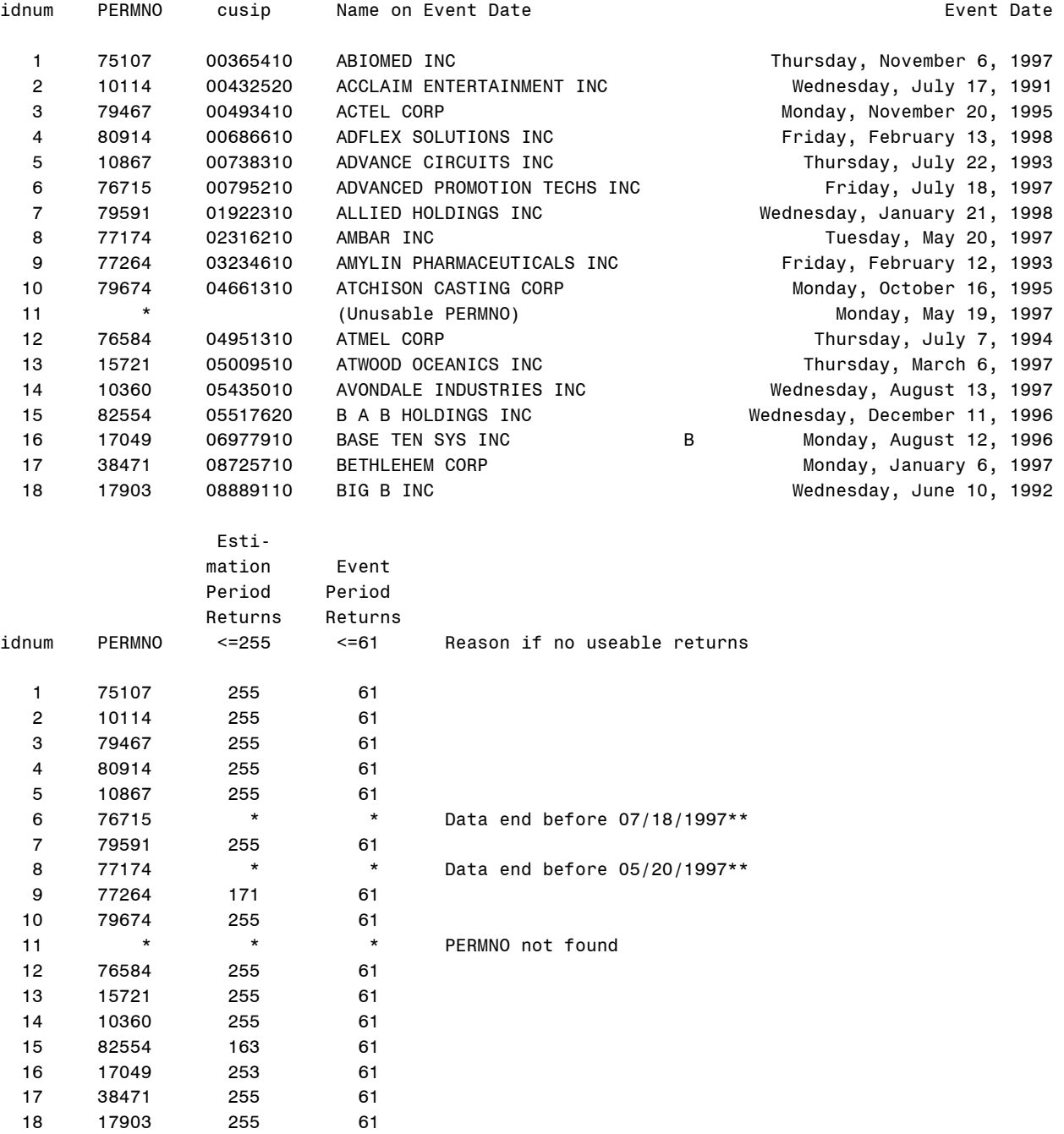

\* No useable returns found. \*\* Or beyond estimation period.

(The rest of this section of output is omitted to save space.)

<span id="page-6-0"></span>

Eventus (R) Software from Cowan Research, L.C. 12

Parameter Estimates and Estimation Period Statistics

--------------------------------------- Index Weight=Equal ---------------------------------------

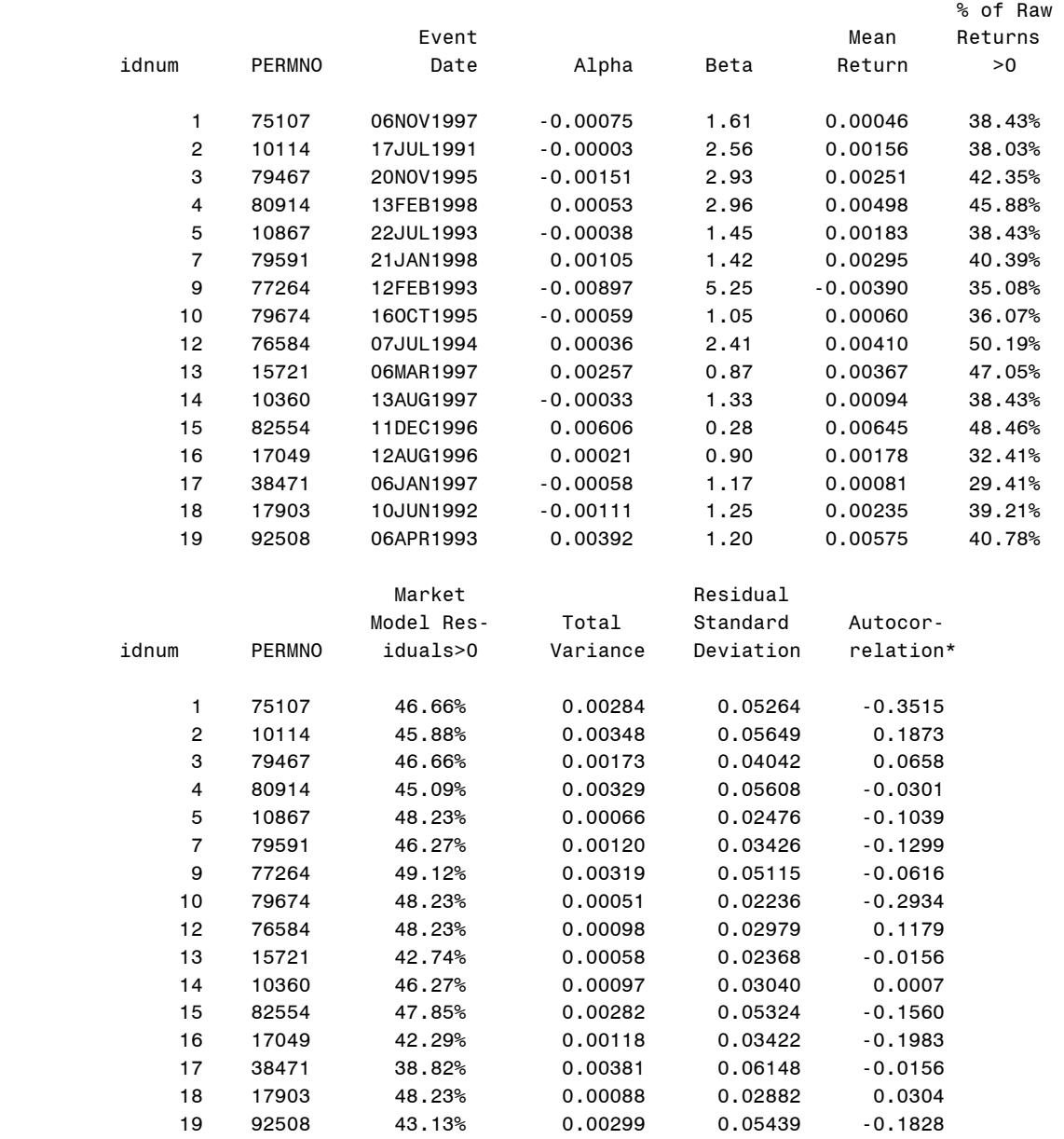

(The rest of this section of output is omitted to save space.)

Eventus (R) Software from Cowan Research, L.C. 23

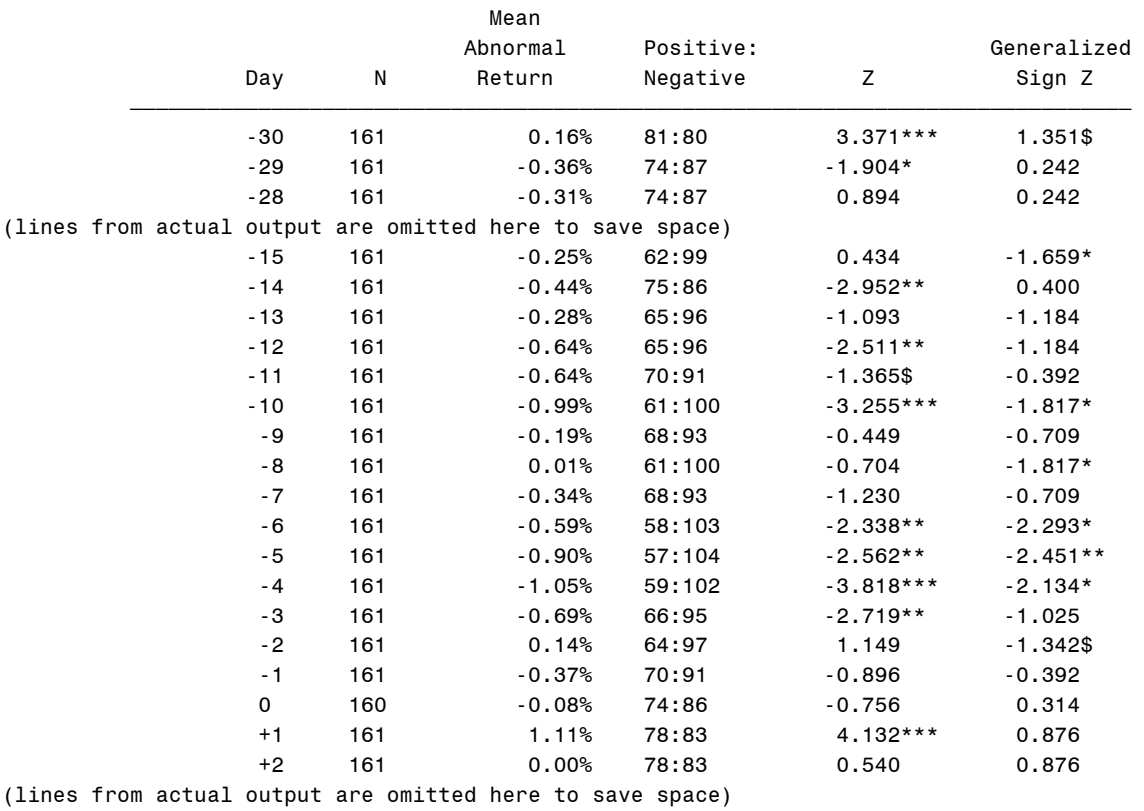

Market Model, Equally Weighted Index

 The symbols \$,\*,\*\*, and \*\*\* denote statistical significance at the 10%, 5%, 1% and 0.1% levels, respectively, using a 1-tail test.

<del>тольных статратуру</del> за тото только только только только только только только только только только только только

Eventus (R) Software from Cowan Research, L.C. 25

Market Model, Equally Weighted Index

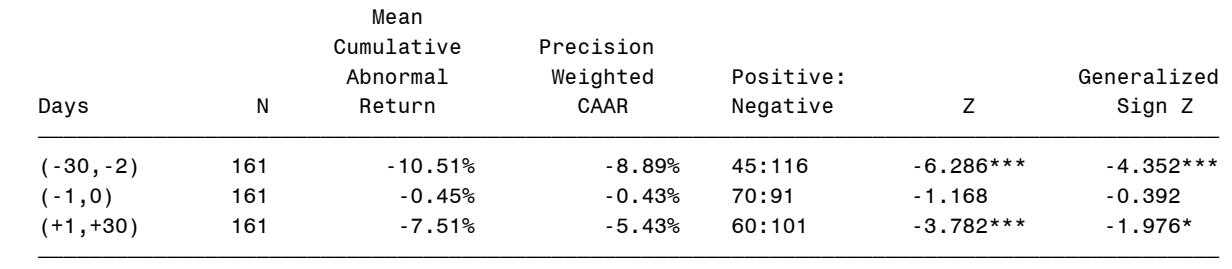

 The symbols \$,\*,\*\*, and \*\*\* denote statistical significance at the 10%, 5%, 1% and 0.1% levels, respectively, using a 1-tail test.

## Appendix B: Cross-sectional Regression Results

Weighted Least Squares Regression of CAR on Secondary Fraction 26

 The REG Procedure Model: MODEL1 Dependent Variable: WINAR1 (-1,0) MM

#### <span id="page-9-0"></span>Weight: wgt1

### Analysis of Variance

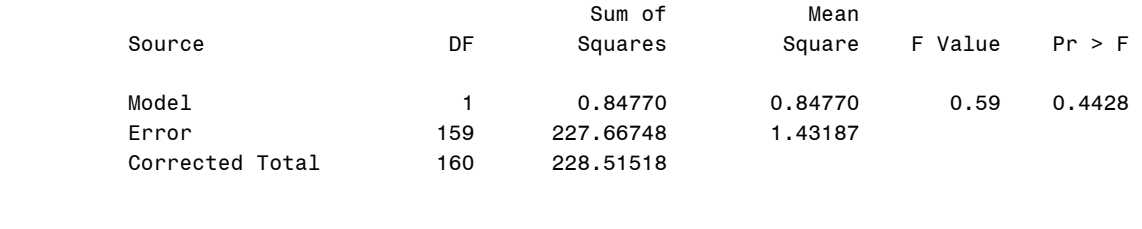

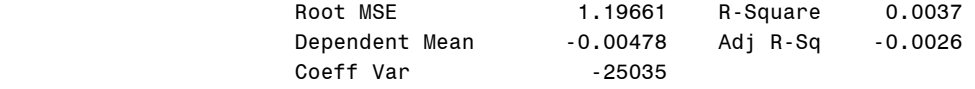

### Parameter Estimates

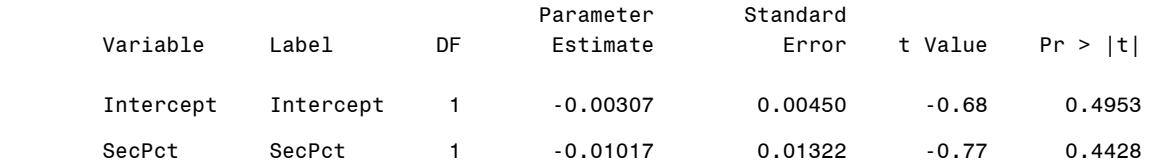